# $CINATHL$  シリーズ ポケットガイド 看護医療分野 オンラインデータベース

### 検索ボックスにキーワードを入力して下さい①

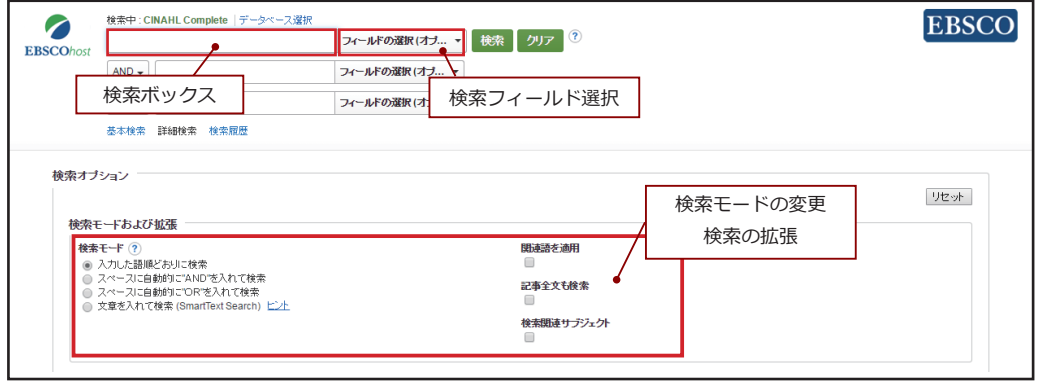

- **・ キーワード検索: 検索ボックスに任意の語句を入力して検索**
- **· Suggest Subject Terms :** 入力したキーワードから Subject Terms を検索します ※ 設定によってはお使い頂けない場合もございます
- **:フィールド選択**・ **Author** (著者)·Title(タイトル)·Publication Name (掲載誌名)·ISSNなど、 任意のフィールドを選択することで、検索の範囲を指定することができます。

### ② 必要に応じて、検索の限定条件を設定して下さい

Limit your results[ 検索条件の限定 ] エリア内の様々な条件を指定 (複数可) することで、 検索の範囲を狭め、より効率的に情報検索を行うことが出来ます。

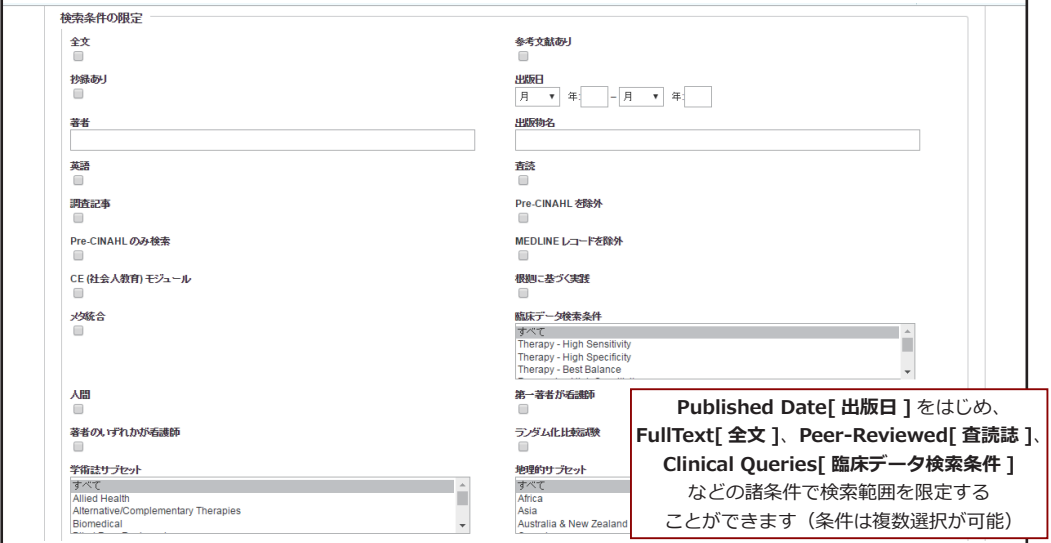

### (3) 検索結果が表示されます

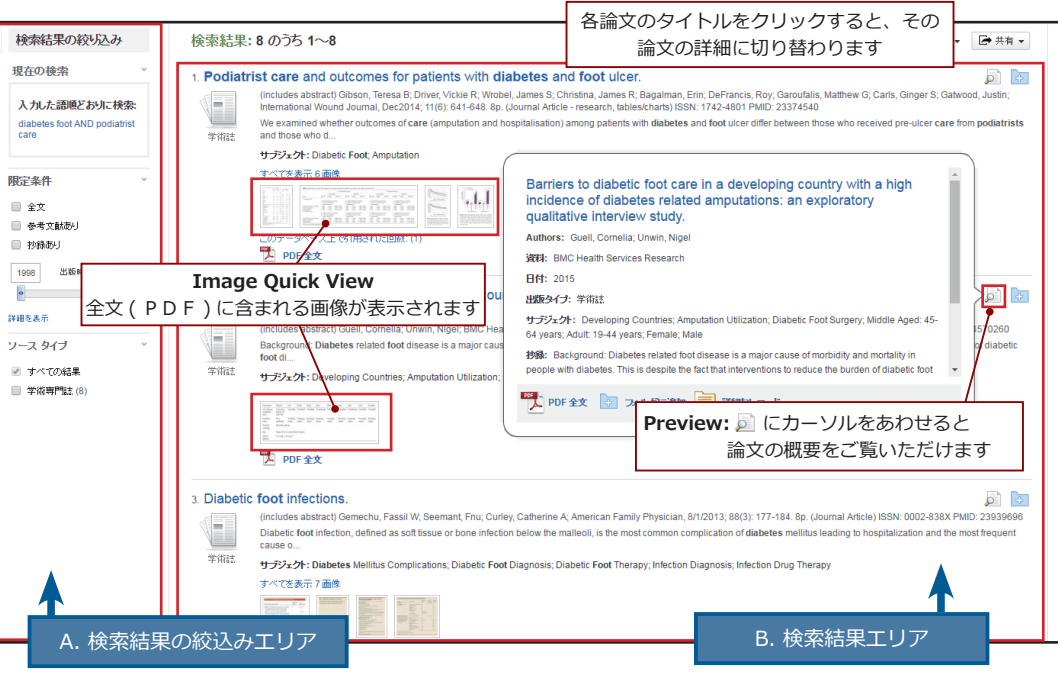

**A. Refine Results「検索結果の絞り込み 1 Source Types[ 出版物タイプ ]/Subject:Major Heading[ シソーラス ] などの** 項目による検索結果の絞り込みのほか①・②で設定した検索条件の見直し を行うことができます

#### **B. 検索結果エリア**

全文情報の閲覧 (有効なもののみ): HTML/PDF のアイコンをクリックして下さい フォルダ機能: 圖 をクリックすることで、論文をフォルダに一時保存できます

#### 【その他】

- · Basic Search 「基本検索 ]/Advanced Search「詳細検索 1 : 検索画面の切替え
- · Search History 「検索履歴 1 : 検索履歴の表示
- · Choose Database「データベース選択1:他のデータベースをご契約の場合
- · Languages[ 言語 ] : インターフェイスの表示言語を切り替え

### **EBSCO Information Services Japan 株式会社**

〒 164-0011 東京都中野区中央 4-60-3 銀座ルノアールビル 4階 **Mail**: ip-ebscohost@ebsco.com Web:http://www.ebsco.co.jp/

CINAHL Heading (シソーラス)と検索履歴を使った基本の検索方法

テーマ: 小児病棟に入院している子供の保護者に向けた看護師のサポートに関する研究 ※子供 (infant & child): 0歳~12 歳前後 ※保護者:家族や介護者 ※看護師のサポート:精神的側面

テーマから検索ワードを作ってみると、以下のようになります。 Child · Hospitalization · Family · Nurse · Support

1. まず CINAHL Heading で「Child」に対するシソーラス用語を検索してみます。

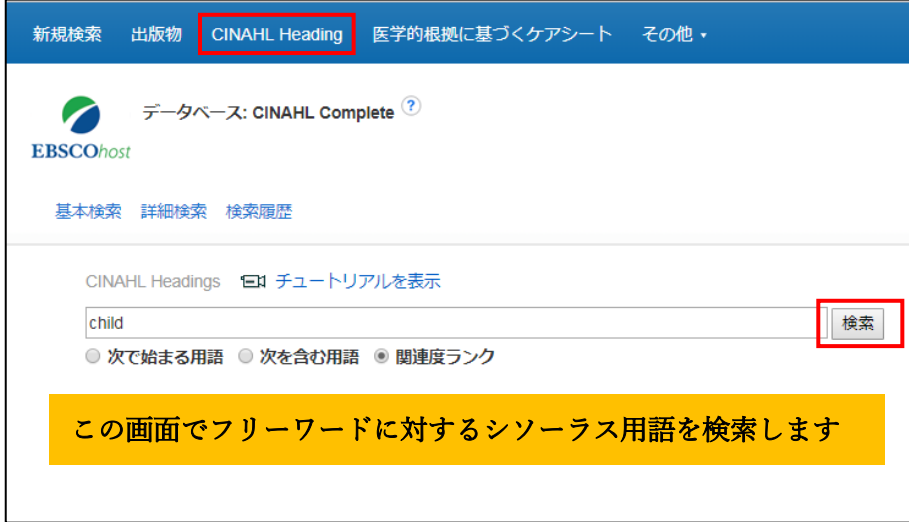

候補の中で、2ページ目に表示されていた「Child. Hospitalized」を選択し、 「検索データベース」をクリックします。

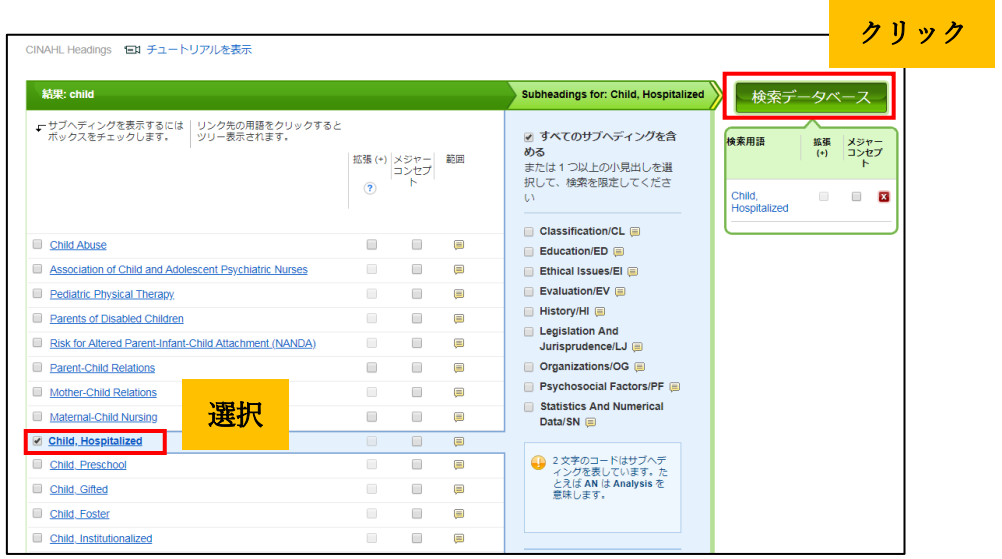

結果は 4,137件でした。

\*「検索履歴」から、これまでの検索が確認できます。

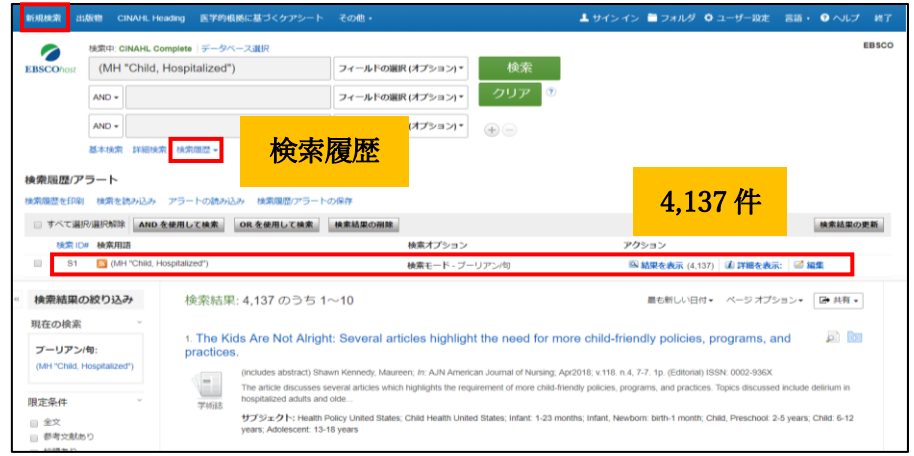

2. 次に、「Family」を CINAHL Heading で検索してみましたが、表示された CINAHL Heading の候補の中では、今回のテーマと合致するサブジェクト用語を見つけることが 出来ませんでした。

そこで CINAHL Heading を使うことをあきらめ、通常のキーワード検索を行うことにしま す。上部タブの中にある新規検索(必ず新規検索ボタンを押してください)をクリック、 検 索窓に「Family」を入力し検索を実行します。

その結果は 255,526件でした。

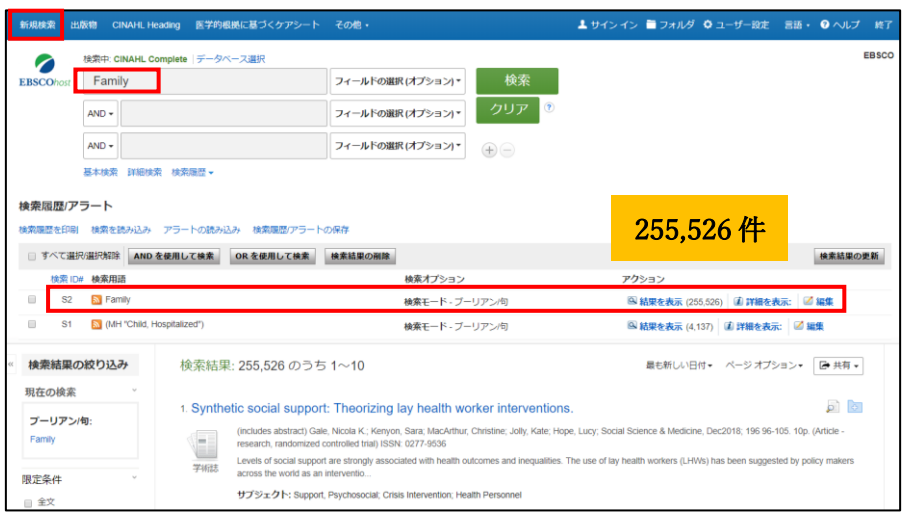

3. 次に「看護師のサポート」に値するサブジェクト用語を見つけるため CINAHL Heading で、nursing support と入力し検索してみました。

候補の用語の中で、「Support, Psychosocial」を選択し、検索データベースをクリック。

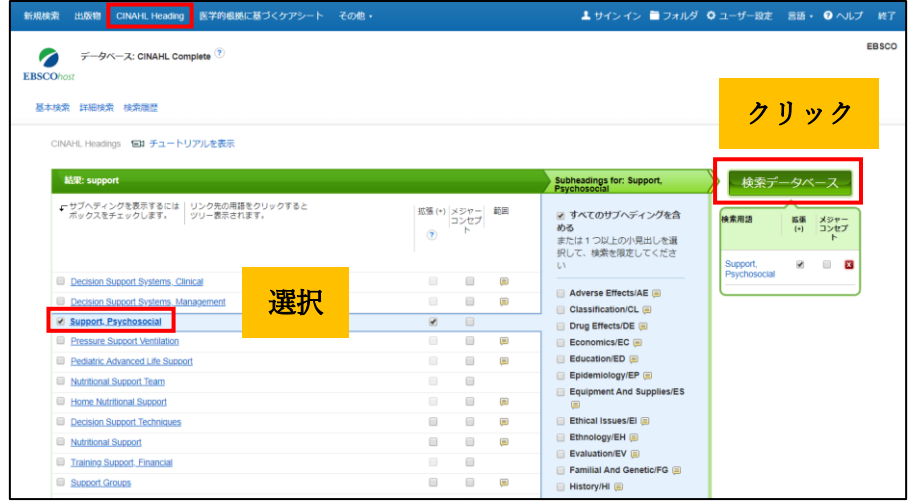

検索結果は 61,396件でした。

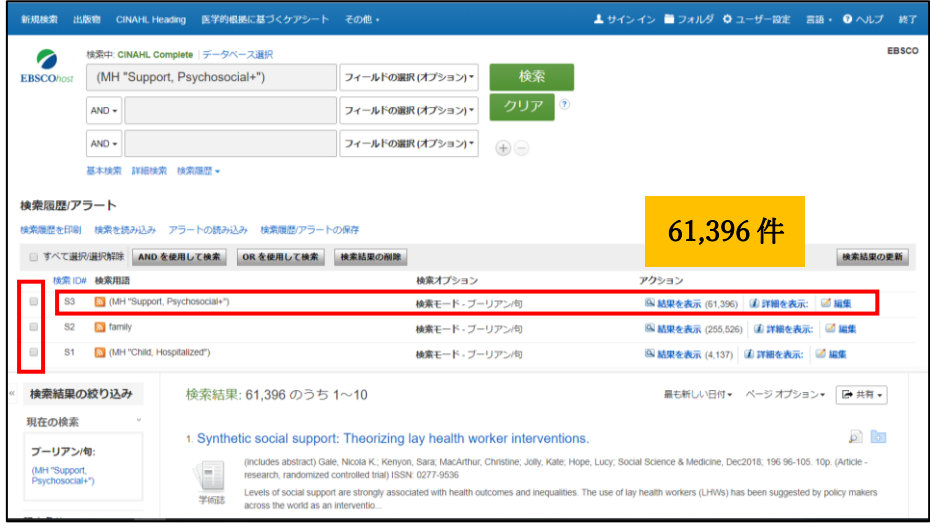

4. 今回のテーマに近い文献を探し出すため、これまでの3つの検索結果を「AND検索」 にかけてみることにしました。

「検索履歴」のリンクをクリックしこれまでの検索、S1・S2・S3 にチェックを入れ、 「AND を使用して検索」をクリックします。

その結果、154件まで絞ることが出来ました。

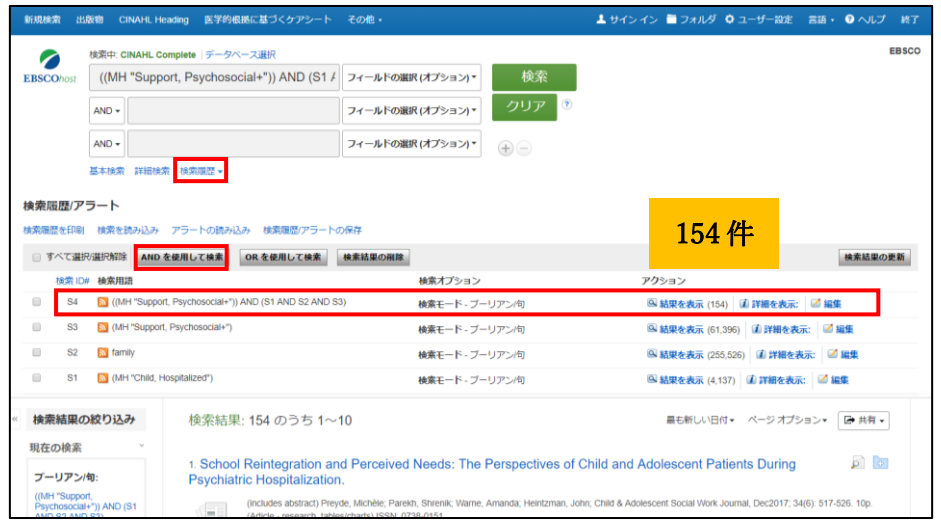

- 5. 154 件の検索結果を、さらにサブジェクト毎に確認することが出来ます。
	- → 画面左に表示された「サブジェクト:大見出し」を見てみます。

child, hospitalized (127), parents (49), support, psychosocial (38), pediatric nursing (31), family (27)、professional-family relations (25)などが挙がっていました。

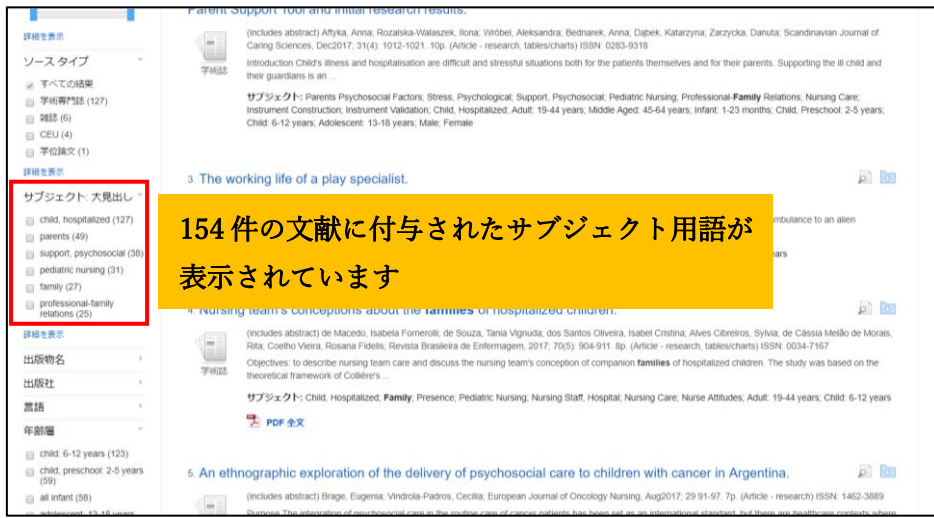

6. 今回は「保護者に対する看護師の精神的サポート」に関する論文が欲しかったので、 「support, psychosocial (38)」をクリックし、関連の 38 論文をあたることにします。

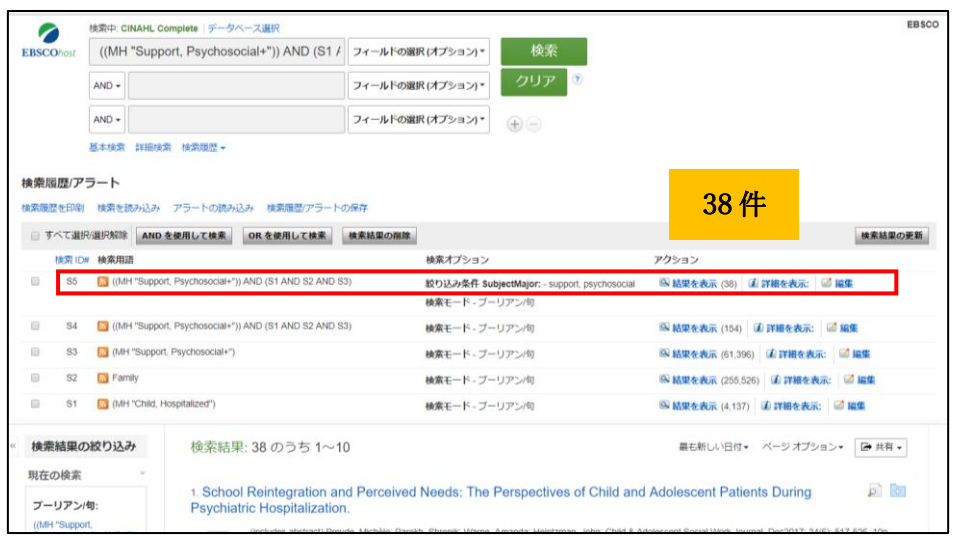

使用データベース: CINAHL Complete 検索日: 2018年4月

### シソーラス(統制語)とは?

データベース固有の「用語集(リスト)」です。いろいろな表現がある言葉(=エントリーターム/ 検索語)を、一つの言葉(=シソーラス/統制語)に置きかえる機能を担います。

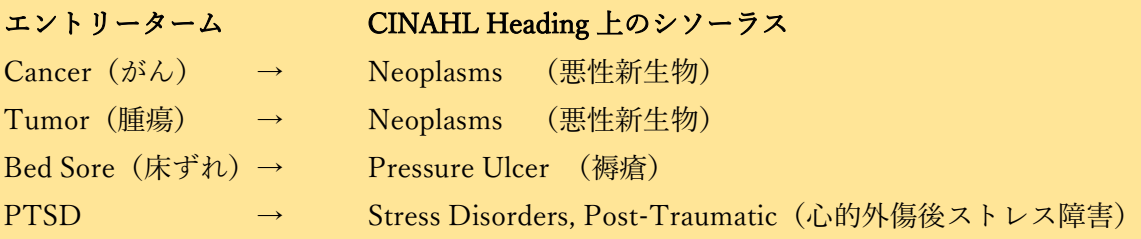

文献にサブジェクト用語を付与する際、CINHAL では必ず CINAHL Heading の用語を 用いており、同じテーマの文献には常に統一された用語が付与されるよう管理しています。

#### EBSCO Information Services Japan 株式会社

〒164-0001 東京都中野区中野 2-19-2 中野第 IOS ビル 3 階 Tel:  $(03)$  5342-0701 Fax:  $(03)$  5342-0703 E-mail: jp-medical@ebsco.com